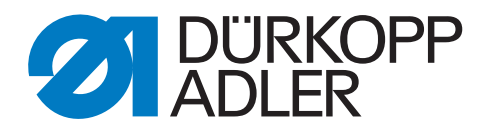

# 755 A, B 756 A, B, F

# Zusatzanleitung

Programmierbare Lasermarkierungsleuchten

# **WICHTIG**

# **VOR GEBRAUCH SORGFÄLTIG LESEN AUFBEWAHREN FÜR SPÄTERES NACHSCHLAGEN**

Alle Rechte vorbehalten.

Eigentum der Dürkopp Adler GmbH und urheberrechtlich geschützt. Jede Wiederverwendung dieser Inhalte, auch in Form von Auszügen, ist ohne vorheriges schriftliches Einverständnis der Dürkopp Adler GmbH verboten.

Copyright © Dürkopp Adler GmbH 2023

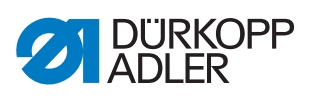

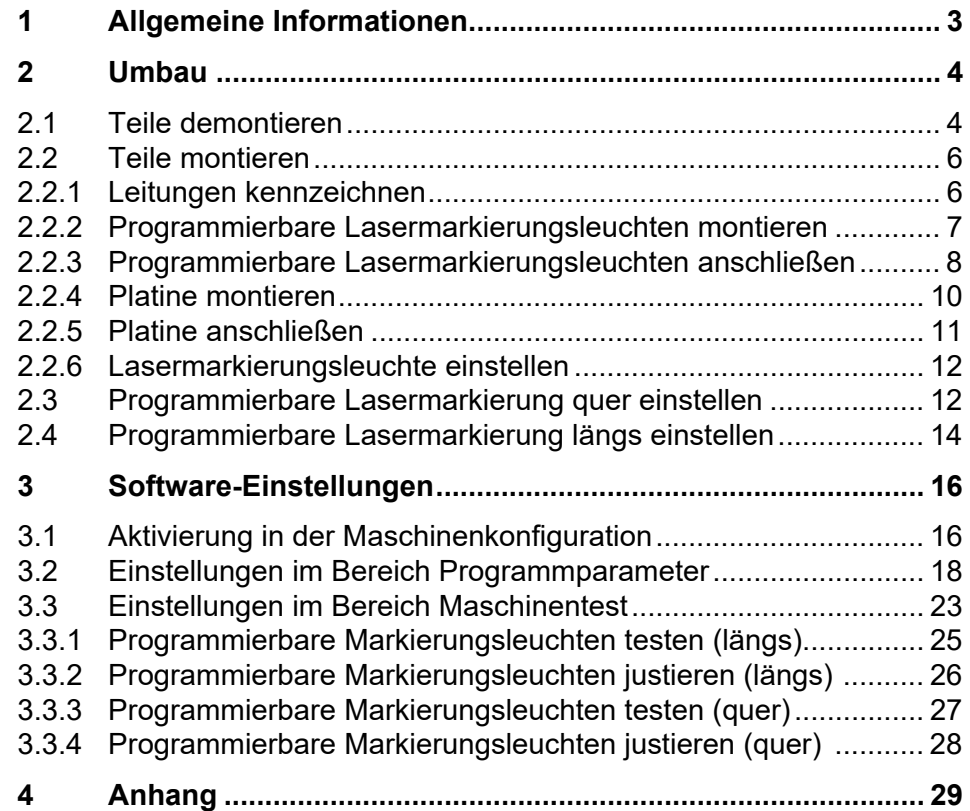

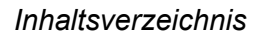

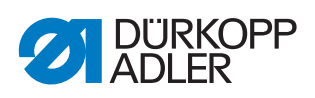

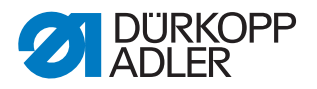

# <span id="page-4-0"></span>**1 Allgemeine Informationen**

Die programmierbaren Lasermarkierungsleuchten längs/quer werden für den automatischen oder manuellen Wechsel beim Nähen von voreingestellten Tascheneingriffen verwendet.

Die Position der Lasermarkierung kann individuell im Programm korrigiert und somit für verschiedene Anlegepunkte über Feinjustierung eingestellt werden. Das individuelle mechanische Verstellen bei Modellwechsel entfällt.

### **Komponenten des Bausatzes**

Überprüfen Sie vor dem Einbau, ob der Lieferumfang des Bausatzes 0755 590434 VES bzw. 0755 590444 VES korrekt ist.

### **Bausatz 0755 590434 VES**

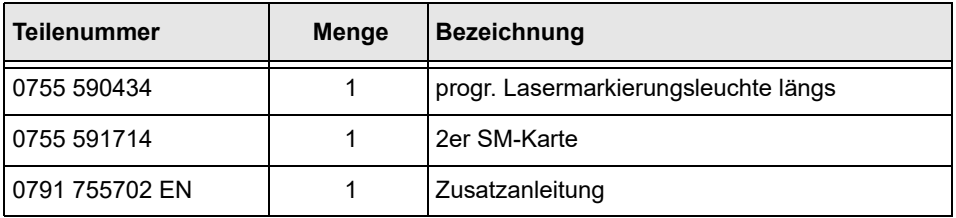

### **Bausatz 0755 590444 VES**

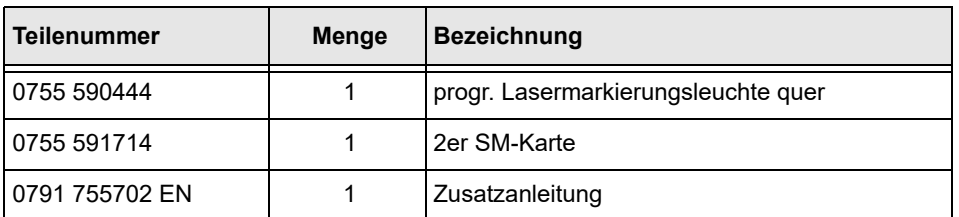

 $\boldsymbol{i}$ 

# **Information**

Bei der Version 756-F mit der Option Automatischer Pattenanschlag kann die programmierbare Lasermarkierungsleuchte quer NICHT verwendet werden.

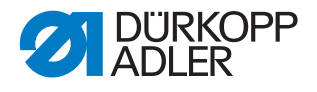

# <span id="page-5-0"></span>**2 Umbau**

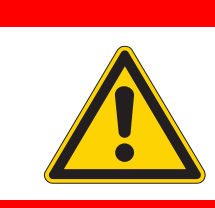

**Verletzungsgefahr durch Laserlicht!** Augenschäden und Erblindung möglich.

NIE in die Laser-Lichtquelle schauen.

# **GEFAHR**

**GEFAHR**

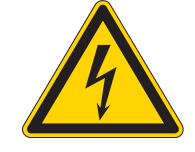

# **Lebensgefahr durch spannungsführende Teile!**

Durch ungeschützten Kontakt mit Strom kann es zu gefährlichen Verletzungen von Leib und Leben kommen.

Nur qualifiziertes Fachpersonal darf Arbeiten an der elektrischen Ausrüstung vornehmen. Maschine vor Arbeiten an spannungsführenden Teilen ausschalten und von Stromnetz trennen.

# <span id="page-5-1"></span>**2.1 Teile demontieren**

*Abb. 1: Teile demontieren (1)*

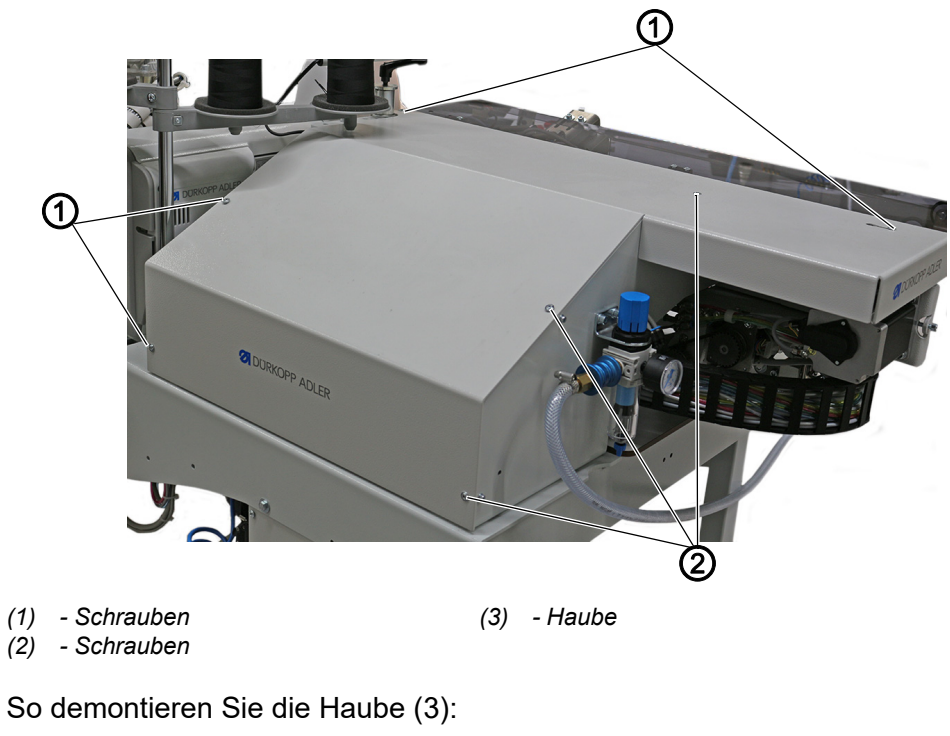

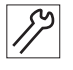

- 1. Schrauben (1) lösen.
- 2. Schrauben (2) vollständig lösen.
- 3. Haube (3) abnehmen.

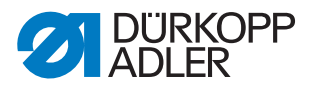

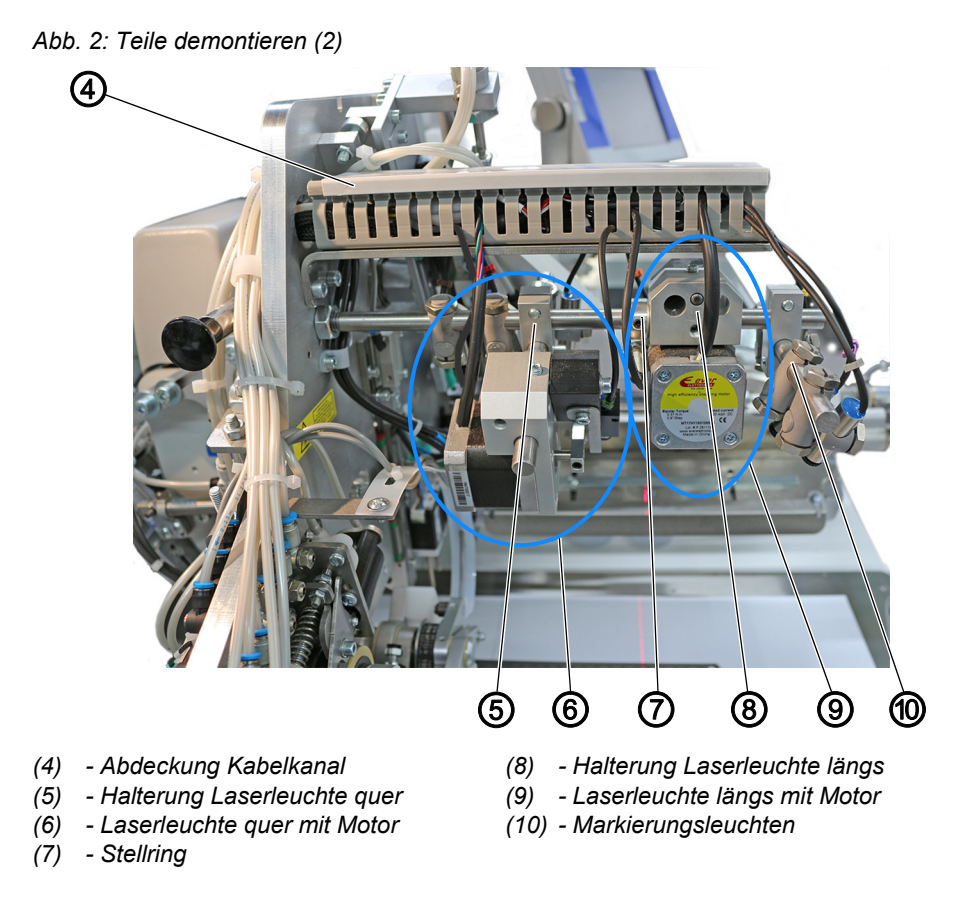

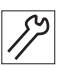

So demontieren Sie vorübergehend nicht benötigte Teile:

- 1. Um den Kabelkanal zu öffnen, Abdeckung Kabelkanal (4) nach vorne abziehen.
- 2. Alle Teile wie Markierungsleuchten (10), die vor der Position der Halterung Laserleuchte quer (5) montiert sind, demontieren.

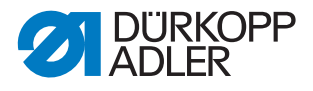

# <span id="page-7-0"></span>**2.2 Teile montieren**

# *HINWEIS*

#### **Sachschaden möglich!**

Leitungen können beschädigt werden und dadurch die Funktion der Maschine beeinträchtigen.

Leitungen immer so verlegen, dass keine Scheuer- oder Quetschstellen bestehen. Gegebenenfalls zusätzliche Leitungen mit Kabelbindern außen am Kabelbaum montieren.

Um ein Verwechseln beim Verlegen der Leitungen zu vermeiden, müssen die Leitungen an beiden Enden mit **Q** und **L** gekennzeichnet werden.

### <span id="page-7-1"></span>**2.2.1 Leitungen kennzeichnen**

*Abb. 3: Leitungen kennzeichnen*

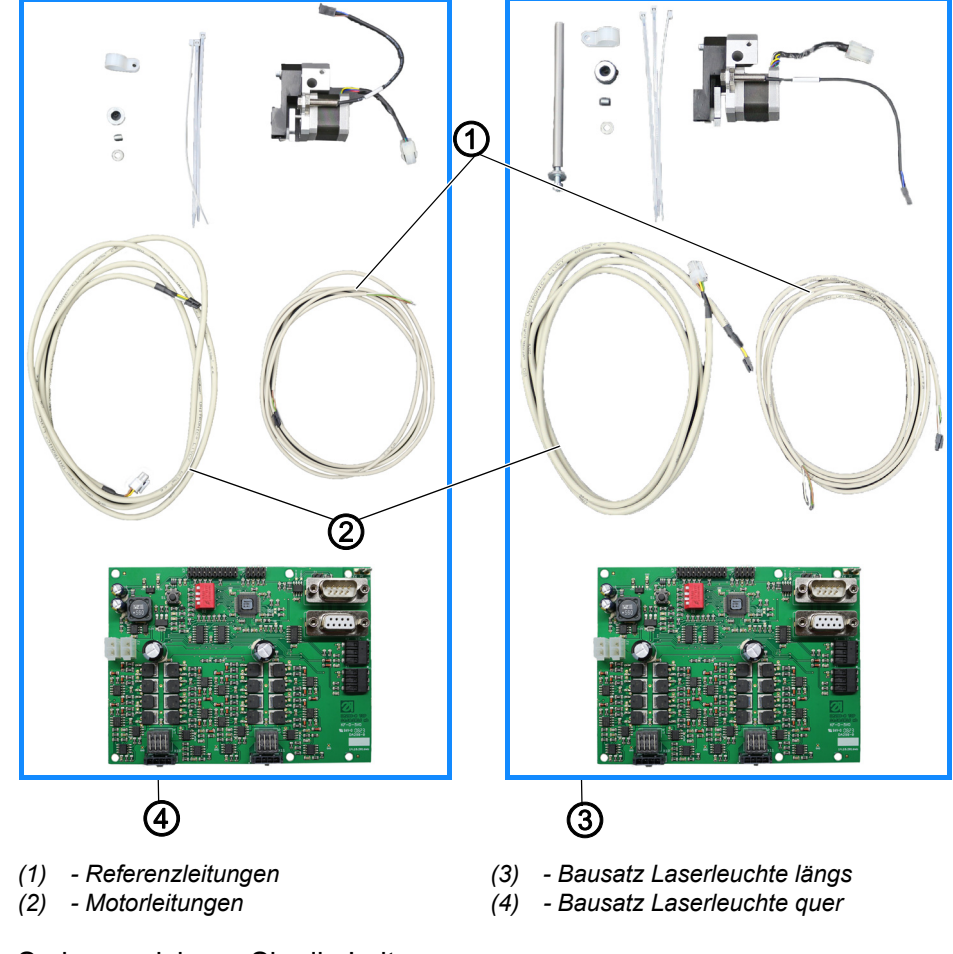

 $\mathscr{S}$ 

So kennzeichnen Sie die Leitungen:

- 1. Referenzleitung (1) und Motorleitung (2) aus Bausatz Laserleuchte längs (3) an beiden Enden mit **L** kennzeichnen.
- 2. Referenzleitung (1) und Motorleitung (2) aus Bausatz Laserleuchte quer (4) an beiden Enden mit **Q** kennzeichnen.

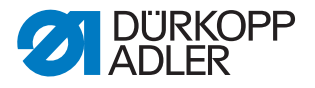

# <span id="page-8-0"></span>**2.2.2 Programmierbare Lasermarkierungsleuchten montieren**

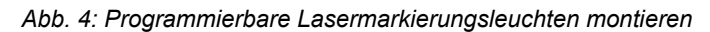

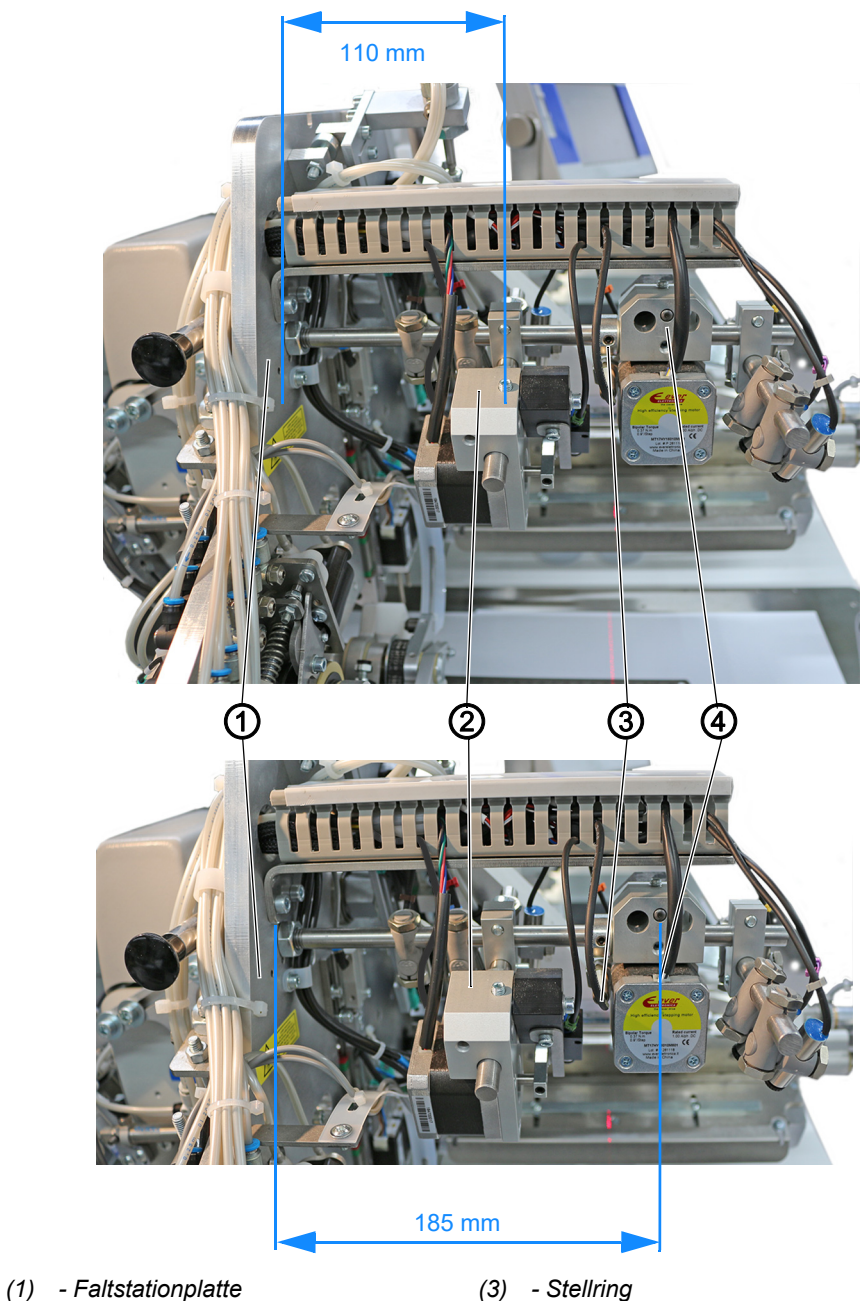

*(2) - Halterung Laserleuchte quer*

*(4) - Halterung Laserleuchte längs*

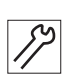

So montieren Sie die Programmierbaren Lasermarkierungsleuchten:

- 1. Halterung Laserleuchte quer (2) auf die Stange schieben und in einem Abstand von 110 mm montieren (von der Faltstationplatte (1) bis zur Mitte der Halterung Laserleuchte quer (2)).
- 2. Stellring (3) auf die Stange schieben.
- 3. Halterung Laserleuchte längs (4) auf die Stange schieben und in einem Abstand von 185 mm montieren (von der Faltstationplatte (1) bis zur Mitte der Halterung Laserleuchte längs (4)).

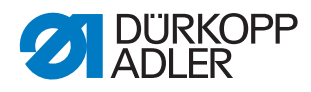

## <span id="page-9-0"></span>**2.2.3 Programmierbare Lasermarkierungsleuchten anschließen**

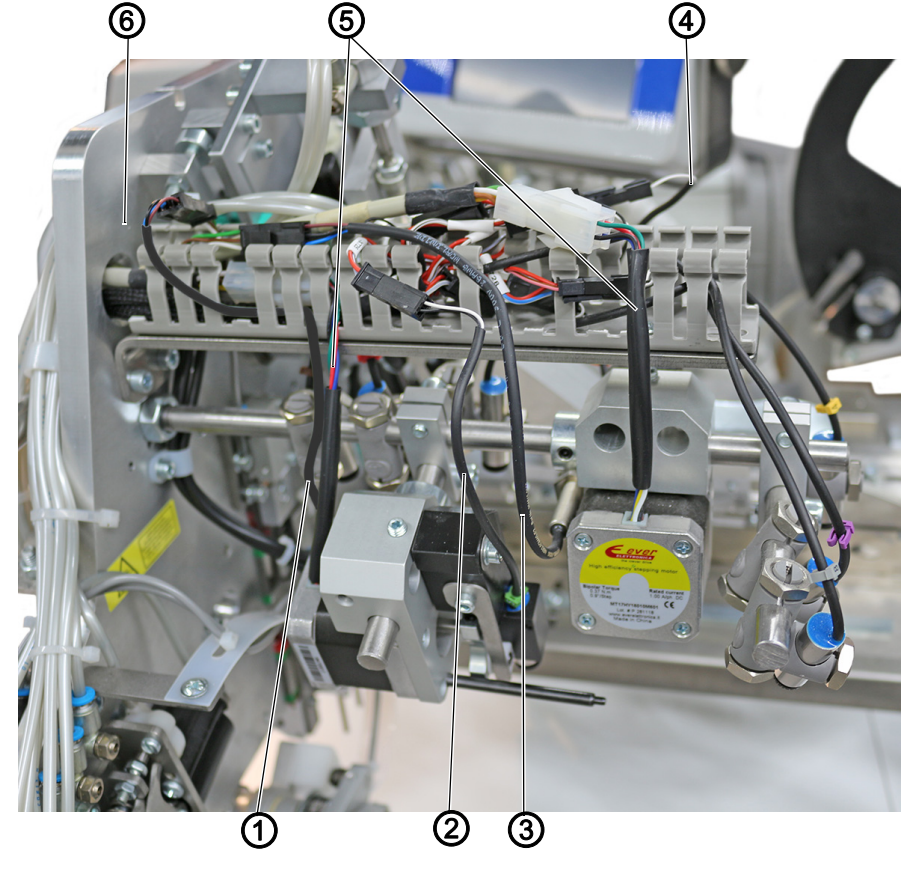

*Abb. 5: Programmierbare Lasermarkierungsleuchten anschließen (1)*

- *(1) Referenzleitung quer*
- *(2) Leitung Laserleuchte quer*
- *(3) Referenzleitung längs*
- *(4) Leitung Laserleuchte längs*
- *(5) Motorleitungen*
- *(6) Faltstationplatte*

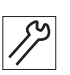

So schließen Sie die programmierbaren Lasermarkierungsleuchten an:

- 1. Leitungen (2) und (4) an Stecker der Leitungen im Kabelbaum anstecken:
	- Laserleuchte quer (2): X725
	- Laserleuchte längs (4): X715
- 2. Referenzleitung quer (1) und längs (3) entsprechend der Kennzeichnungen an Referenzleitungen anstecken.
- 3. Motorleitungen (5) entsprechend der Kennzeichnungen an Motorleitungen anstecken.
- 4. Referenzleitungen und Motorleitungen durch die Faltstationplatte (6), unter die Maschine, im Kabelbaum (7) wieder hoch in die Konsole führen.

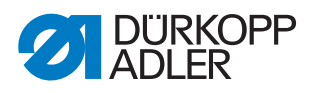

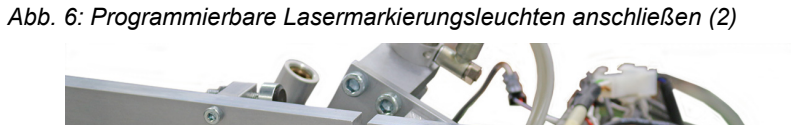

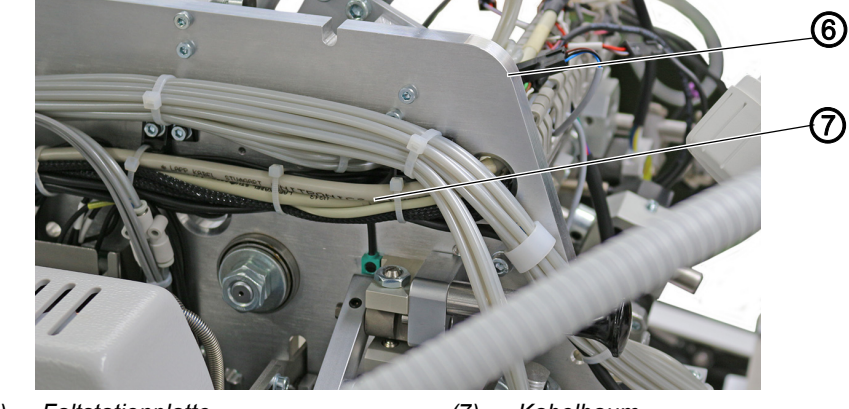

*(4) - Faltstationplatte (7) - Kabelbaum*

*Abb. 7: Programmierbare Lasermarkierungsleuchten anschließen (3)*

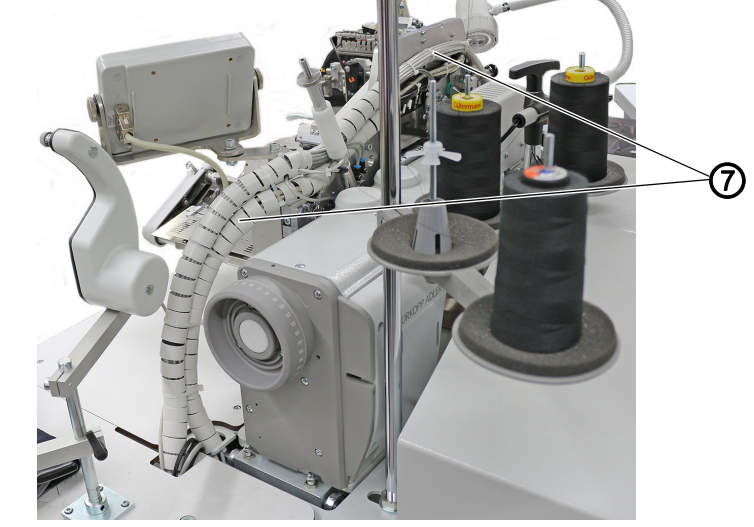

*(7) - Kabelbaum*

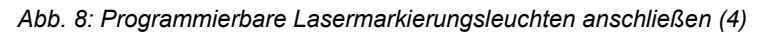

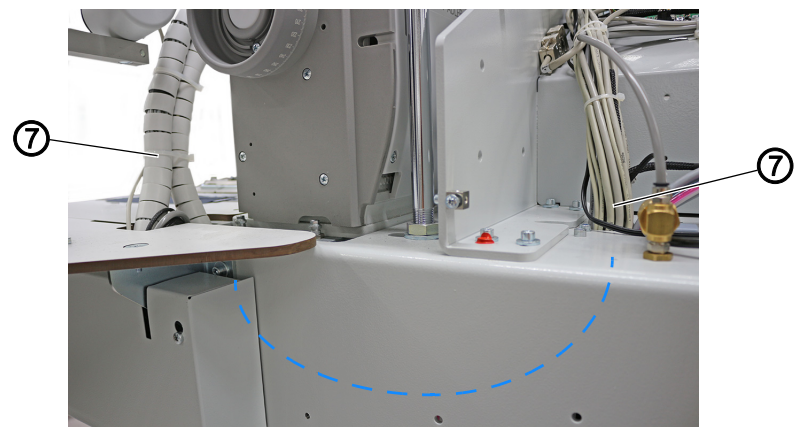

- *(7) Kabelbaum*
- 5. Referenz- und Motorleitungen durch die Faltstationplatte (6), unter die Maschine, im Kabelbaum (7) wieder hoch in die Konsole führen.

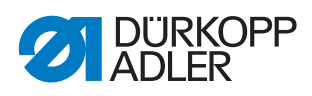

# <span id="page-11-0"></span>**2.2.4 Platine montieren**

#### *Abb. 9: Platine montieren*

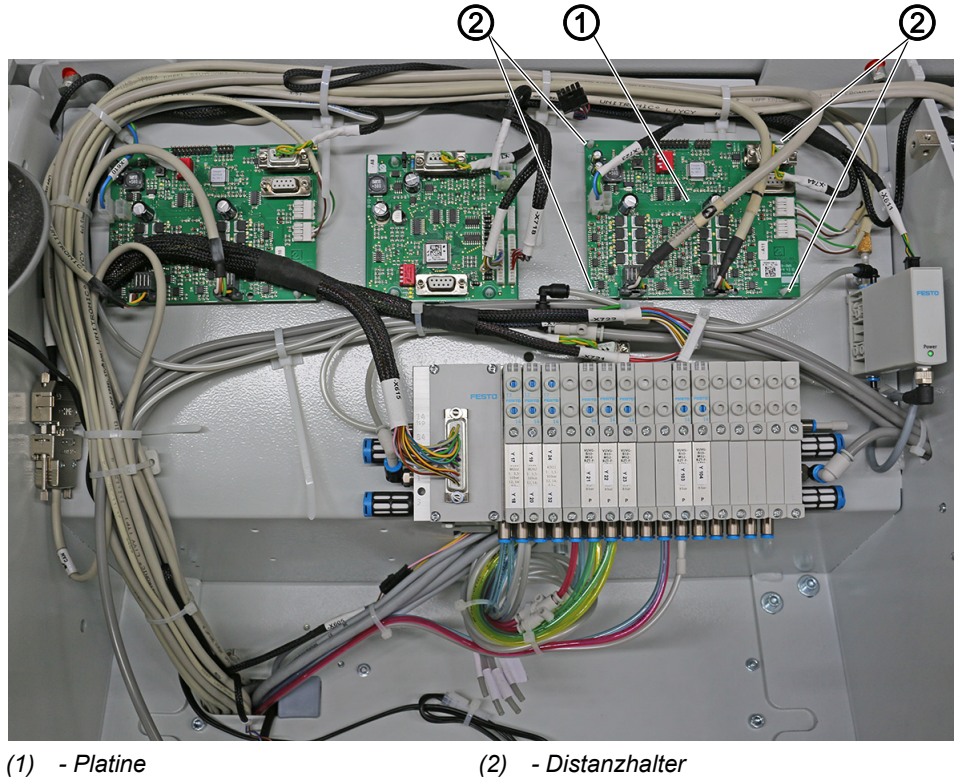

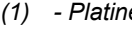

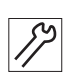

So montieren Sie die Platine:

- 1. Distanzhalter (2) in Bohrungen stecken.
- 2. Platine (1) aufstecken.

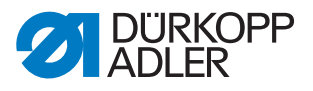

# <span id="page-12-0"></span>**2.2.5 Platine anschließen**

*Abb. 10: Platine anschließen*

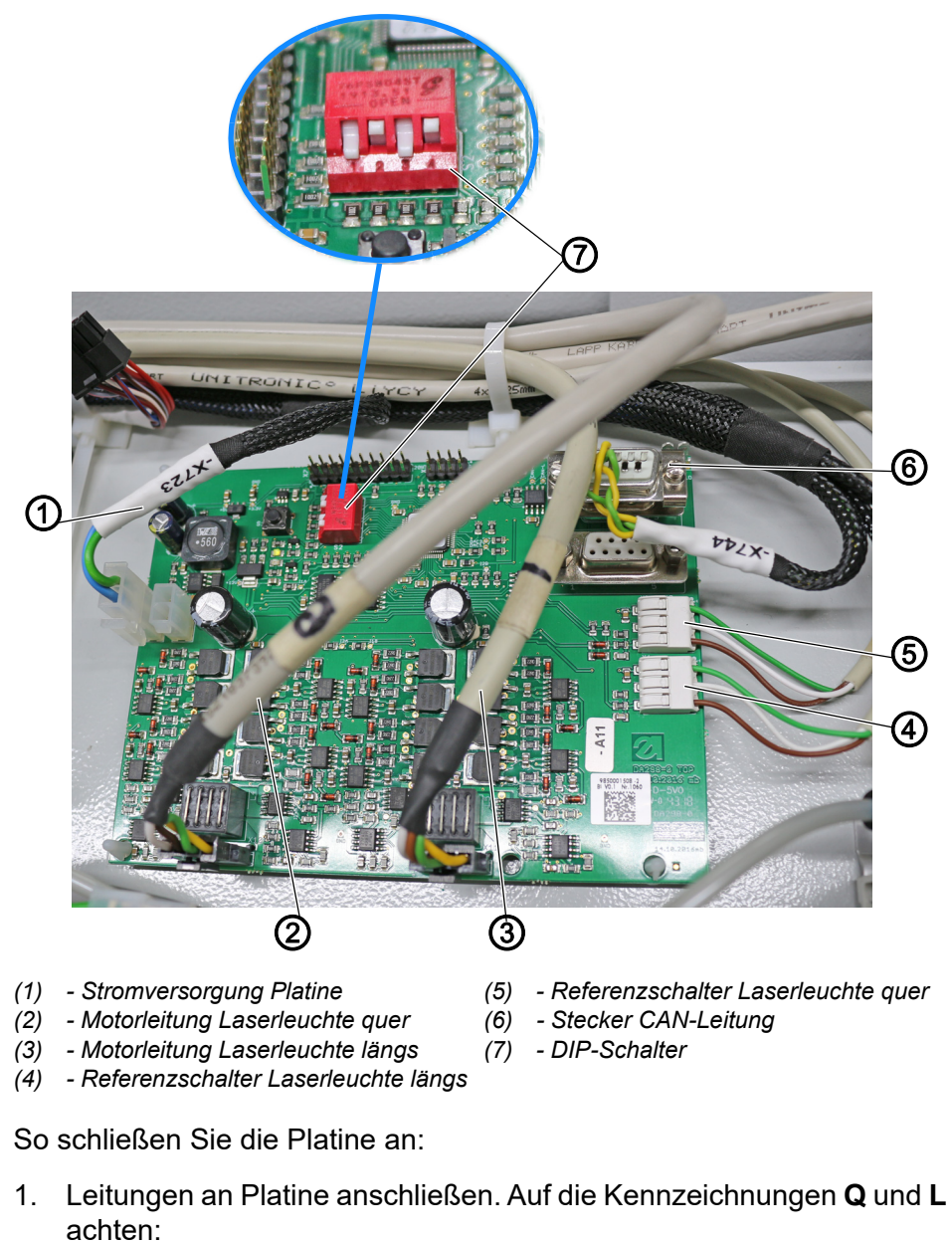

- Stromversorgung Platine (1) (X723): X1
- Motorleitung für Laserleuchte quer (2): X10
- Motorleitung für Laserleuchte längs (3): X11
- Stecker CAN-Leitung (X744) (6): X9
- 2. Referenzschalter an die Platine anschließen. Darauf achten, dass die Farben korrekt sind (**Q** [S. 30](#page-31-0)):
	- Referenzschalter Laserleuchte längs (4): X4
	- Referenzschalter Laserleuchte quer (5): X3
- 3. Die Adresse am DIP-Schalter (7) korrekt einstellen ( *[S. 31](#page-32-0)*).

 $\mathcal{S}^{\mathcal{S}}$ 

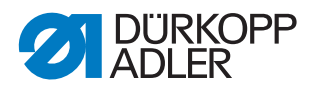

# <span id="page-13-0"></span>**2.2.6 Lasermarkierungsleuchte einstellen**

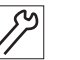

So stellen Sie die Lasermarkierungsleuchten ein:

- 1. Haube wieder montieren.
- 2. Maschine einschalten.

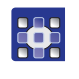

3. Im Menü Service > Maschinenkonfiguration die Option Programmierbare Lasermarkierungsleuchten längs+quer wählen ( $\Box$  S. 16).

# <span id="page-13-1"></span>**2.3 Programmierbare Lasermarkierung quer einstellen**

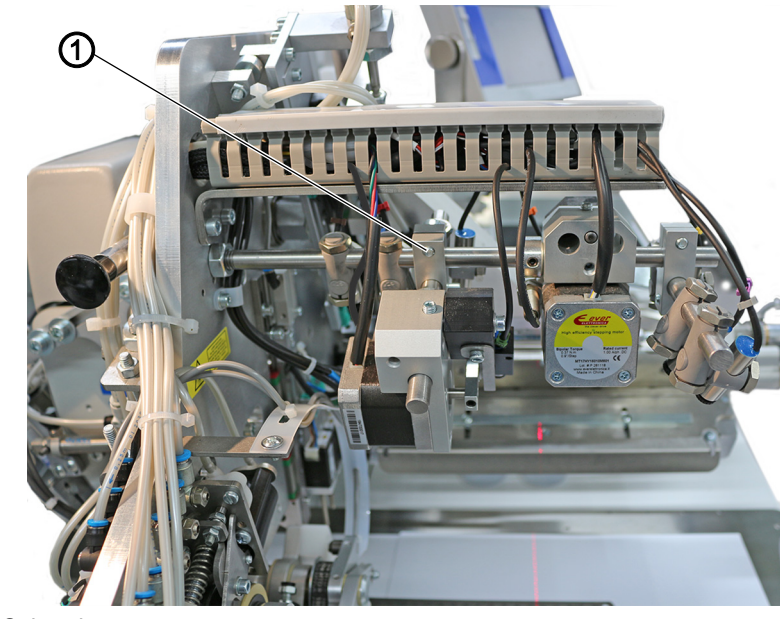

*Abb. 11: Programmierbare Lasermarkierung quer einstellen (1)*

*(1) - Schraube*

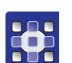

So stellen Sie die Lasermarkierung quer ein:

1. Im Menü Service > Maschinentest > Programmierbare Markierungsleuchten quer Test Referenzfahrt durchführen ( *[S. 23](#page-24-0)*).

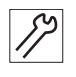

- Nach der Referenzfahrt leuchtet die aktivierte Lasermarkierungsleuchte.
- 2. Schraube (1) lösen.
- $\%$  Die Laserhalterung ist lose.

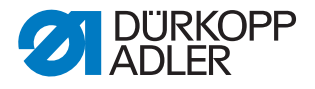

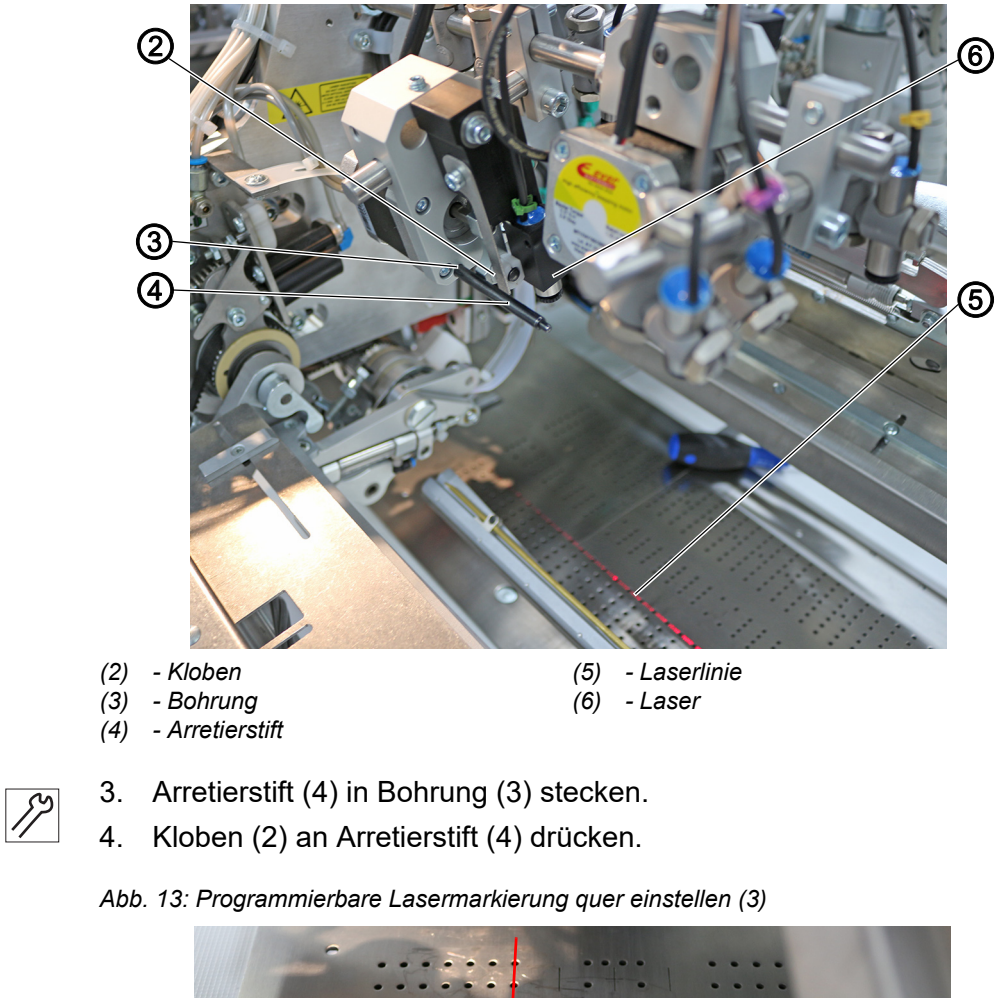

*Abb. 12: Programmierbare Lasermarkierung quer einstellen (2)*

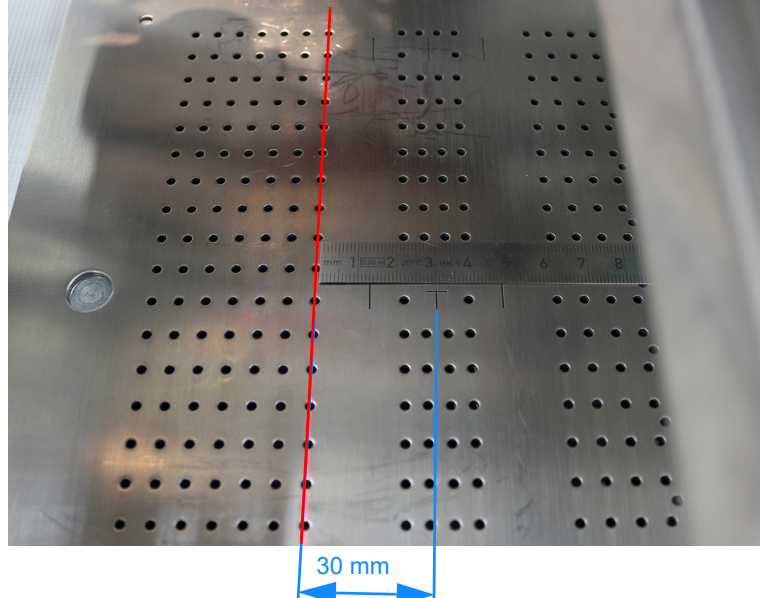

- 5. Laser (6) so einstellen, dass die Laserlinie (5) gerade und mit einer Entfernung von 30 mm zu der Tascheneingriffsmitte  $|\hspace{0.1cm}+\hspace{0.1cm}|$  steht.
- 6. Schraube (1) festschrauben.

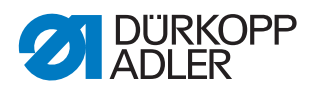

# <span id="page-15-0"></span>**2.4 Programmierbare Lasermarkierung längs einstellen**

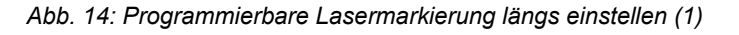

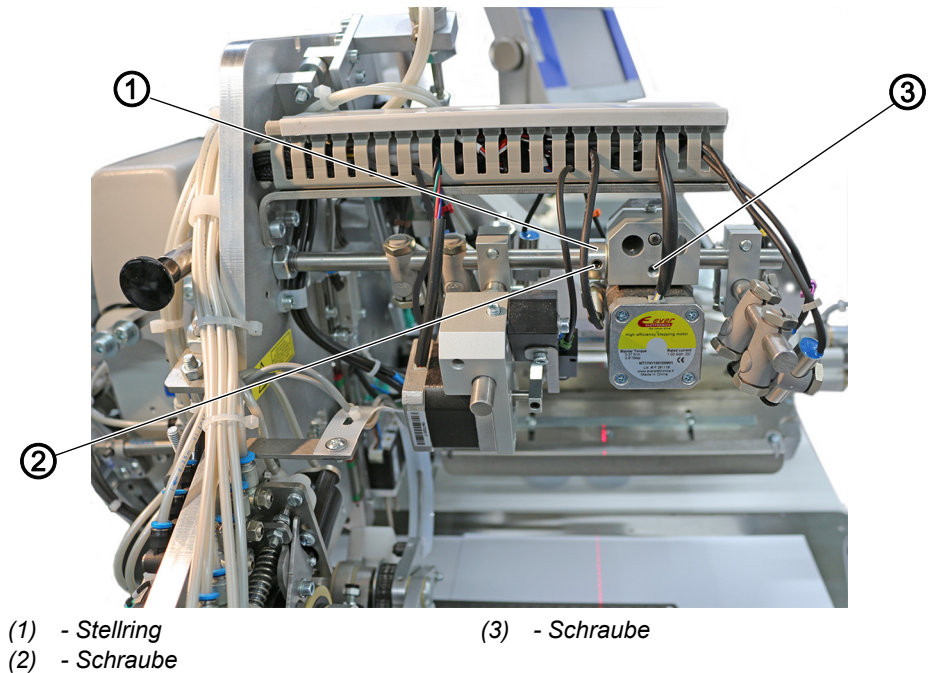

**HE** 

So stellen Sie die Lasermarkierung längs ein:

1. Im Menü Service > Maschinentest > Programmierbare Markierungsleuchten längs Test Referenzfahrt durchführen ( *[S. 23](#page-24-0)*).

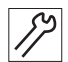

- Nach der Referenzfahrt leuchtet die aktivierte Lasermarkierungsleuchte.
- 2. Schraube (2) am Stellring (1) lösen.
- 3. Schraube (3) lösen.
- $\%$  Die Laserhalterung ist lose.

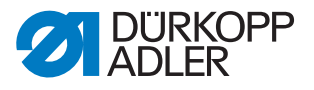

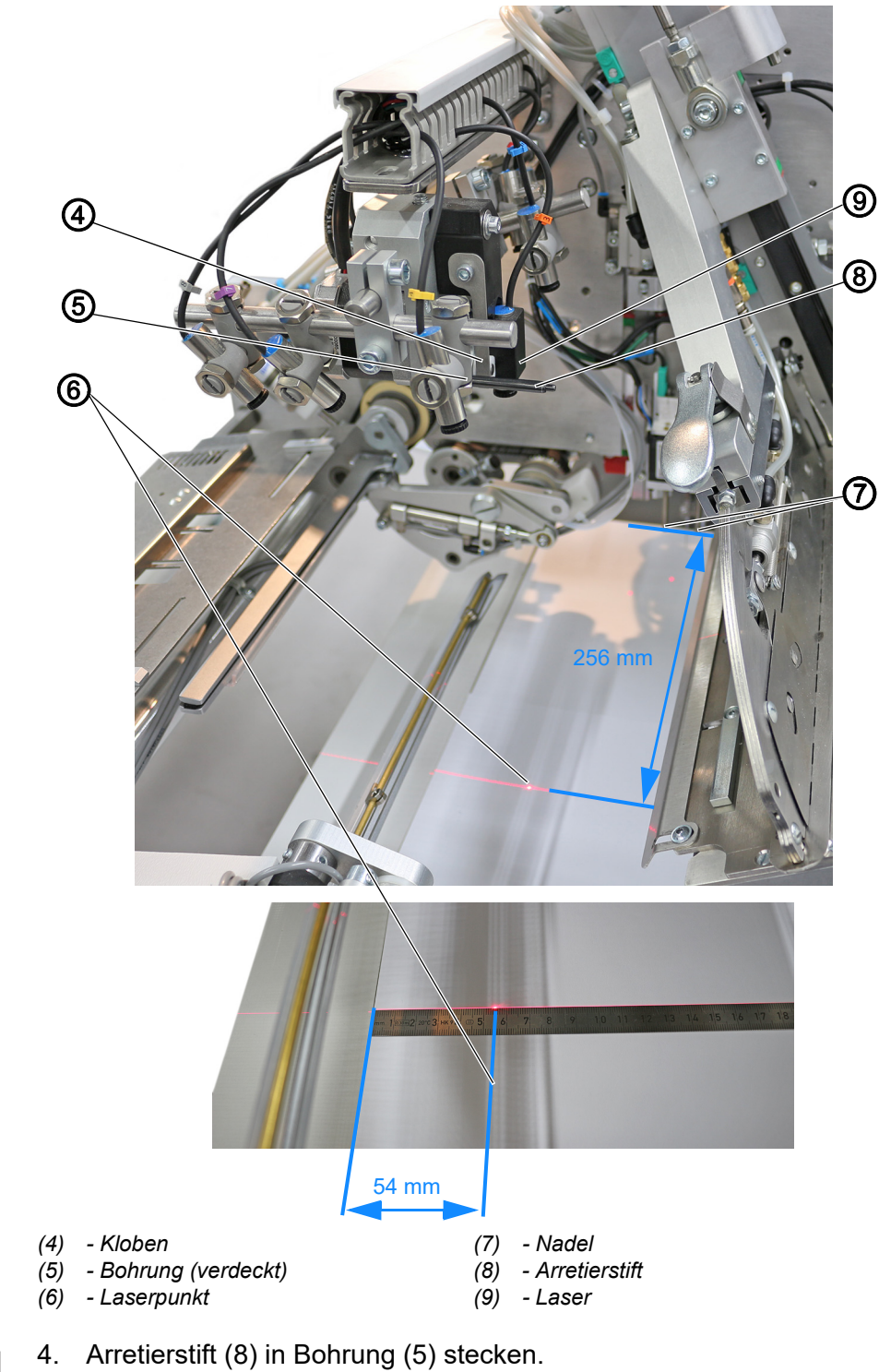

*Abb. 15: Programmierbare Lasermarkierung längs einstellen (2)*

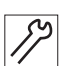

- 
- 5. Kloben (4) an Arretierstift (8) drücken.
- 6. Laser (9) so einstellen, dass die Laserlinie 256 mm von der Nadel (7) entfernt ist.
- 7. Laser (9) so einstellen, dass der Laserpunkt (6) 54 mm von der linken Gleitblechkante entfernt ist.
- 8. Schraube (3) festschrauben.
- 9. Stellring (1) dichtstellen und Schraube (2) festschrauben.

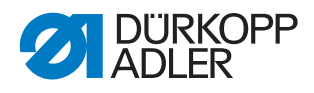

# <span id="page-17-0"></span>**3 Software-Einstellungen**

# <span id="page-17-1"></span>**3.1 Aktivierung in der Maschinenkonfiguration**

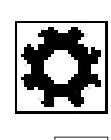

# **Maschinenkonfiguration**

Hauptbildschirm -> Servicemenü -> Maschinenkonfiguration

### **Wichtig**

Das Menü Maschinenkonfiguration ist passwortgeschützt. Hier stellen Sie grundlegende Maschinenfunktionen ein. Das Passwort ist 25483.

- $\%$  Die Anzeige wechselt zu Maschinenkonfiguration.
	- 1.0 Maschinenkonfig. Für Hilfe Schaltfläche drücken B-180 nyto 0.0 **AUTO** ക്ഷ  $1/2$ ₩ эĪк D -68
- *Abb. 16: Maschinenkonfiguration*

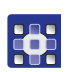

So öffnen Sie das Menü 1.5 Programmierbare Markierungsleuchten Mit/Ohne:

1. Auf Schaltfläche **Drücken.** 

 $\%$  Das Menü 1.5 Programmierbare Markierungsleuchten Mit/Ohne öffnet sich.

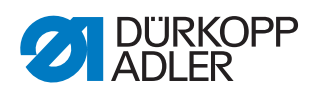

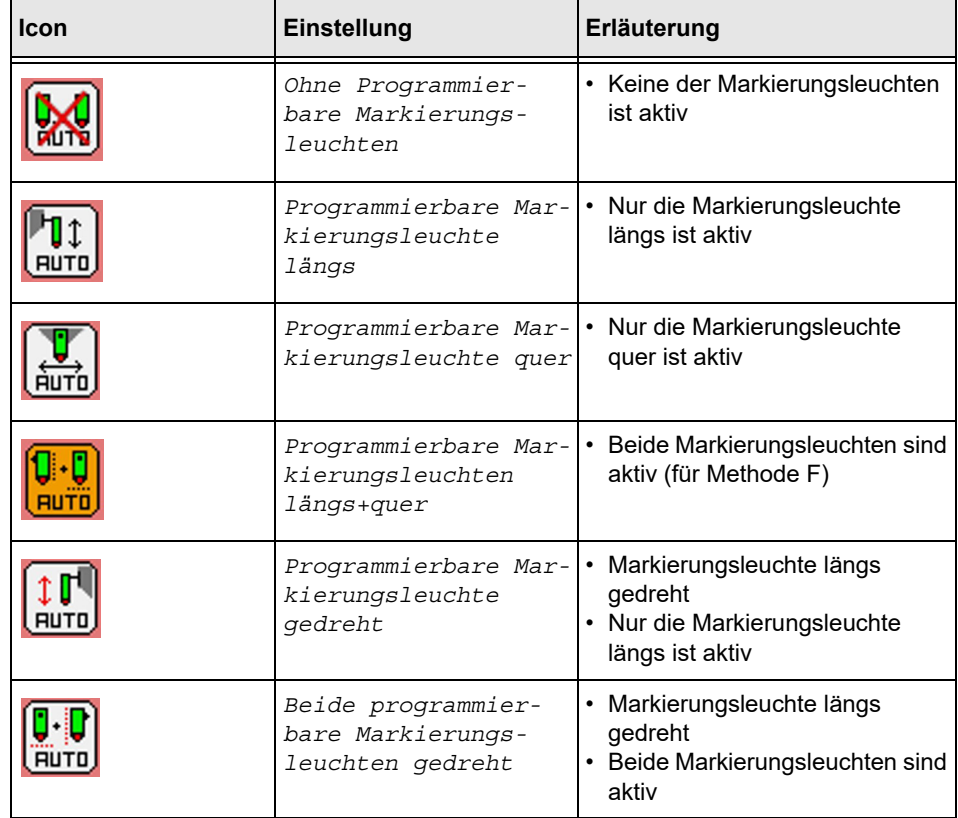

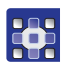

So aktivieren Sie beide Programmierbare Markierungsleuchten für die Methode F:

- 1. Auf Schaltfläche  $\left(\begin{matrix}\frac{1}{2} & 0 \\ \frac{1}{2} & \frac{1}{2} \\ \frac{1}{2} & \frac{1}{2} \\ \frac{1}{2} & \frac{1}{2} \end{matrix}\right)$ drücken.
- Beide Programmierbare Markierungsleuchten sind aktiv.

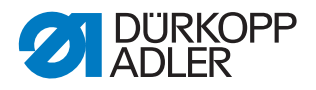

# <span id="page-19-0"></span>**3.2 Einstellungen im Bereich Programmparameter**

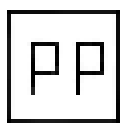

### **Programmparameter**

Im Menü Programmparameter können Sie bis zu 200 unterschiedliche Taschenprogramme konfigurieren, benennen und speichern.

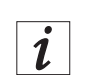

# **Information**

Falls eine Option nicht verfügbar oder ausgegraut ist, muss die Option im Menü Maschinenkonfiguration eingestellt werden ( *S. 16*) oder die Option ist für die Maschinenklasse nicht verfügbar.

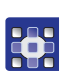

So konfigurieren Sie Taschenprogramme:

- 1. Schaltfläche **Programmparameter** PP drücken.
- $\%$  Die Anzeige wechselt zu Taschenprogramme konfigurieren.
- *Abb. 17: Programmparameter*

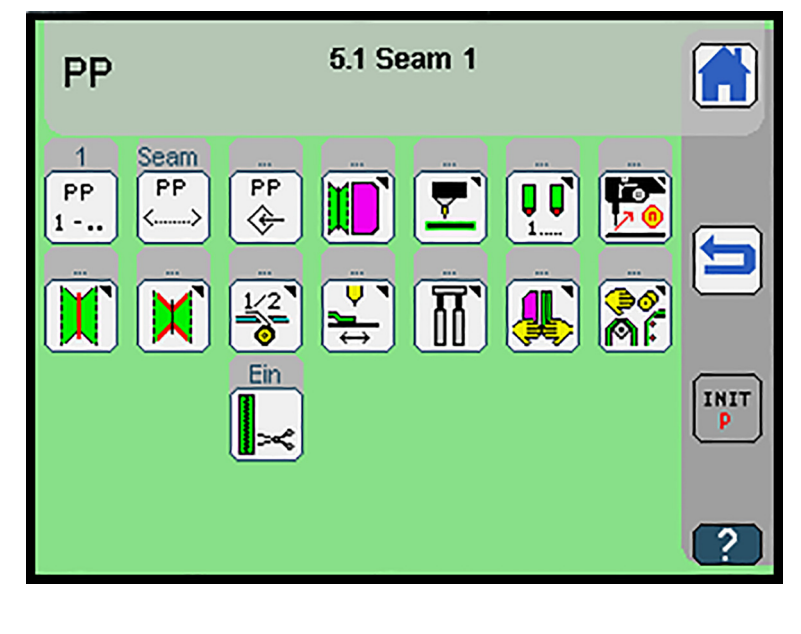

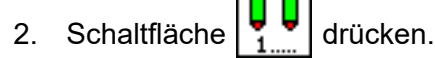

出

 $\%$  Die Anzeige wechselt zu Markierungsleuchten 1 - 16.

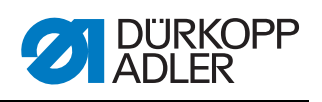

*Abb. 18: Markierungsleuchten 1 -16* 

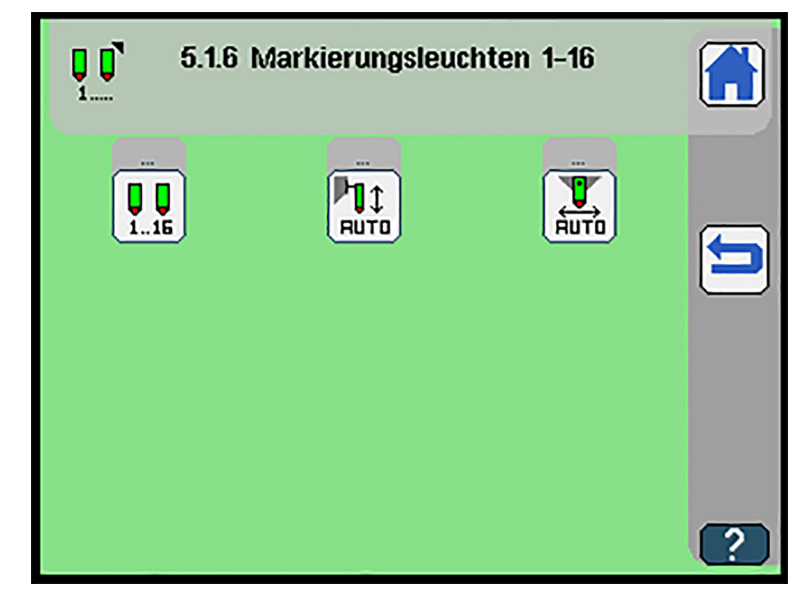

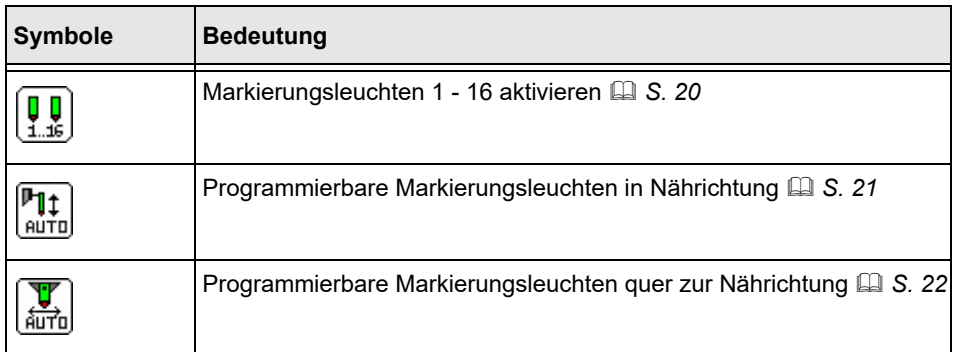

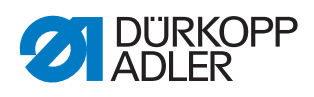

# $\left[\begin{matrix} \blacksquare \\ \blacksquare \\ \blacksquare \blacksquare \end{matrix}\right]$ Markierungsleuchten 1 - 16 aktivieren

#### *Abb. 19: Markierungsleuchten 1 -16 aktivieren*

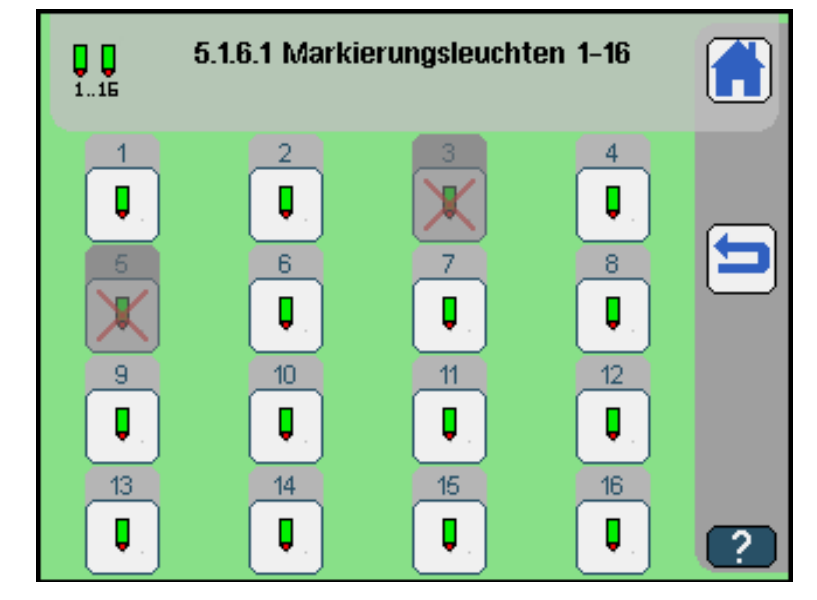

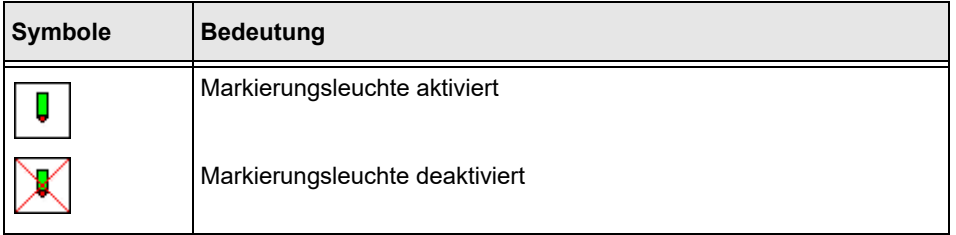

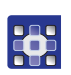

So aktivieren Sie die Markierungsleuchten:

- 1. Schaltfläche der gewünschten Markierungsleuchte drücken.
- Die Markierungsleuchte ist (in-)aktiv.

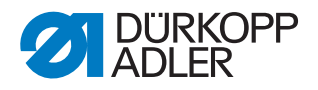

# **P1:**<br><u>AUTO</u> Programmierbare Markierungsleuchten X-Achse

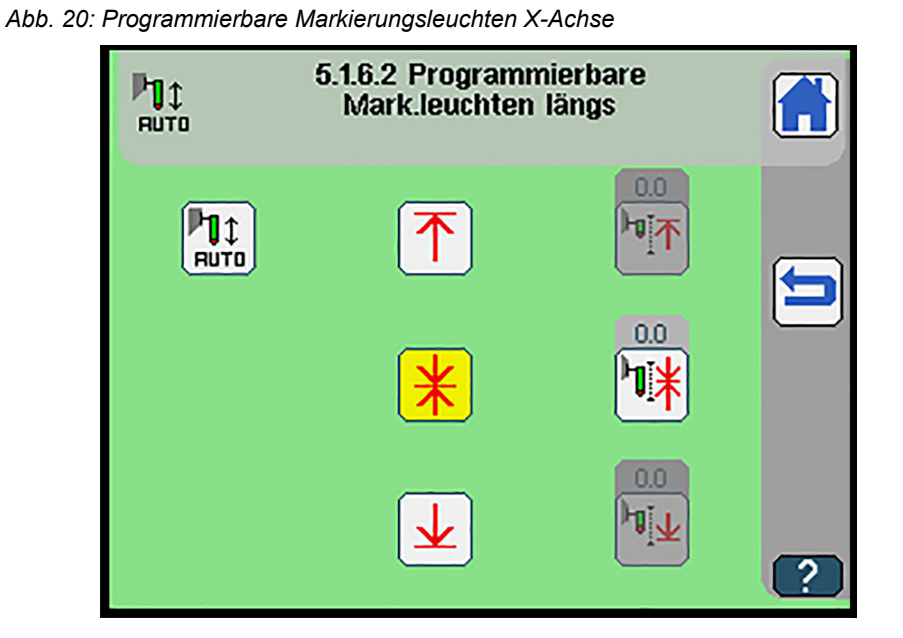

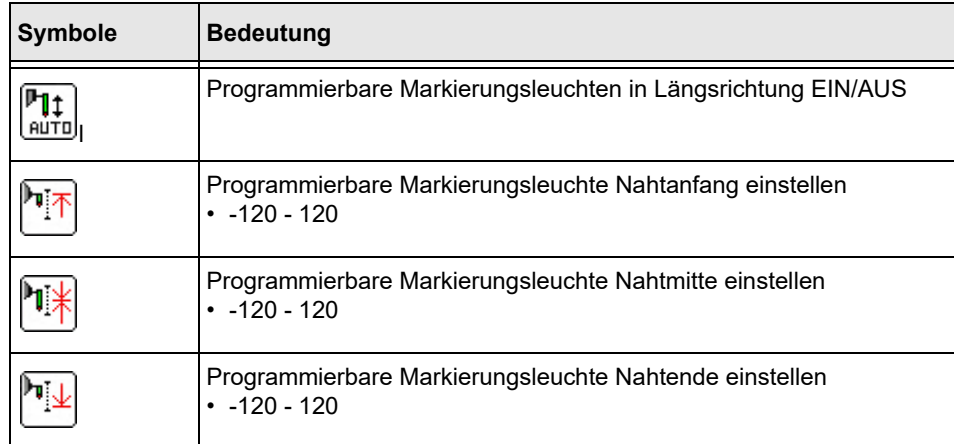

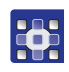

So programmieren Sie die programmierbaren Markierungsleuchten für die X-Achse:

- 1. Schaltfläche $\left|\uparrow\right|$ ,  $\left|\bigstar\right|$  oder  $\left|\bigstar\right|$  drücken.
- $\%$  Die gewünschte Markierungsleuchte verfährt in die entsprechende Position.
- 2. Schaltfläche  $\left|\prod_{i=1}^{n} \right|, \left|\prod_{i=1}^{n} \right|$  oder  $\left|\prod_{i=1}^{n} \right|$  drücken.
- 3. Gewünschten Korrekturwert über die Zahlentastatur eingeben.
- 4. Mit **OK** bestätigen.

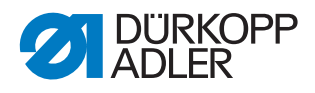

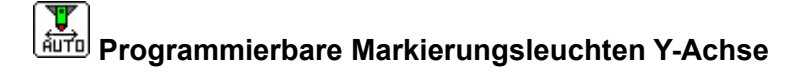

*Abb. 21: Programmierbare Markierungsleuchten Y-Achse*

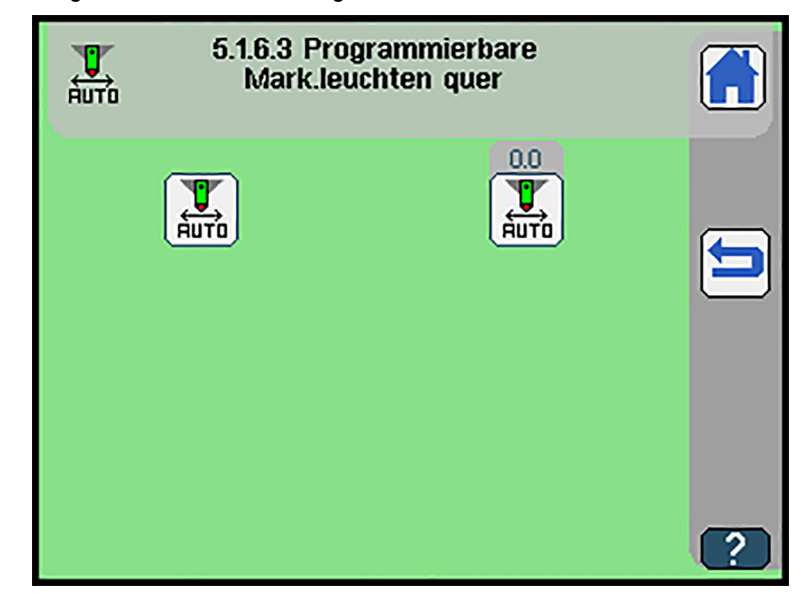

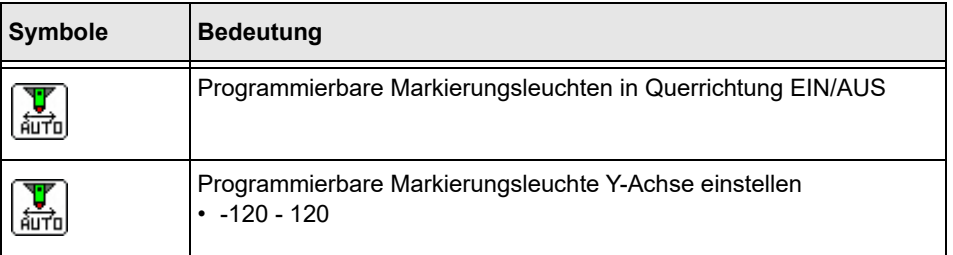

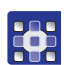

So programmieren Sie die programmierbaren Markierungsleuchten für die Y-Achse:

- 1. Gewünschten Korrekturwert über die Zahlentastatur eingeben.
- 2. Mit **OK** bestätigen.

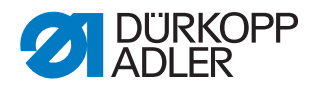

<span id="page-24-0"></span>**3.3 Einstellungen im Bereich Maschinentest**

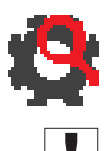

# **Maschinentest**

# **Wichtig**

Das Menü Maschinentest ist passwortgeschützt. Hier testen Sie Baugruppen und beheben Fehler. Das Passwort ist 25483.

- $\upphi$  Die Anzeige wechselt zu Maschinentest. Die Anzeige variiert je nach Maschinenkonfiguration ( *S. 16*).
- *Abb. 22: Maschinentest*

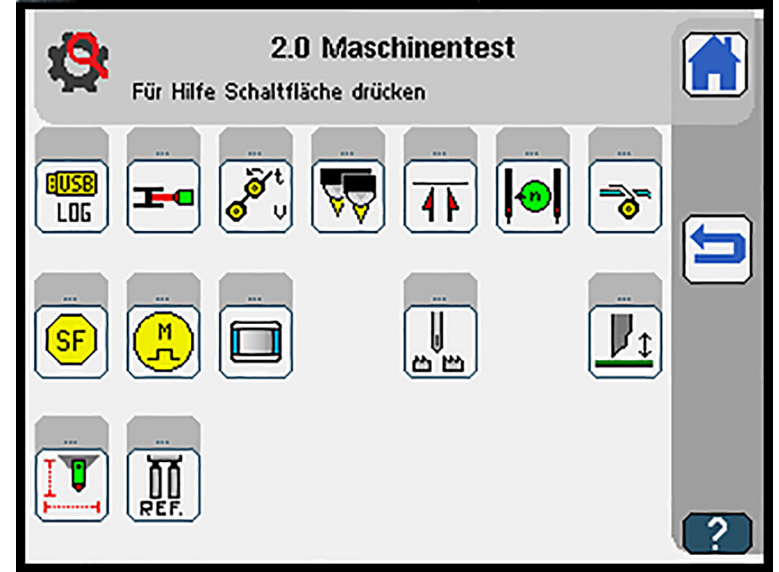

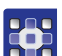

So testen Sie die Programmierbaren Markierungsleuchten:

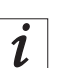

# **Information**

Diese Funktion ist nur verfügbar, wenn die programmierbaren Lasermarkierungen in der Maschinenkonfiguration aktiviert sind.

- 1. Schaltfläche  $\left| \begin{array}{cc} \mathbf{V} \end{array} \right|$  drücken.
- Die Bedienoberfläche Programmierbare Markierungsleuchten längs Test wird angezeigt.

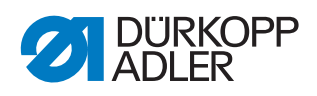

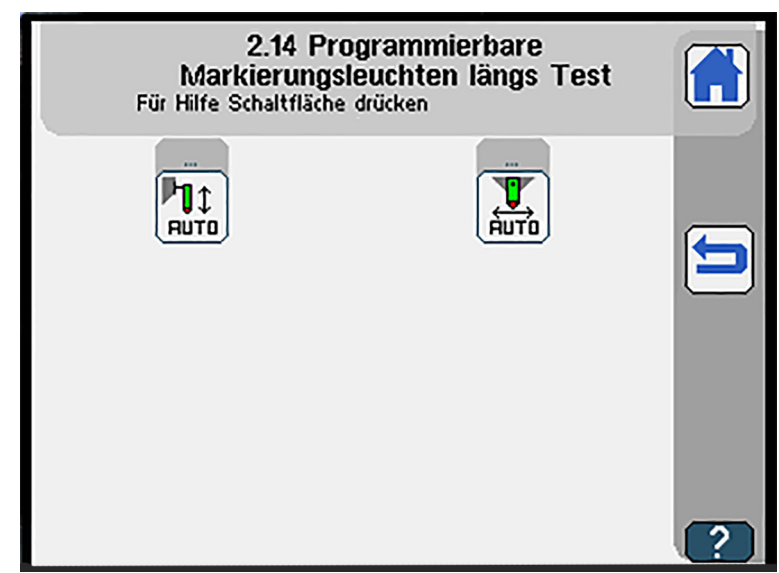

*Abb. 23: Programmierbare Markierungsleuchten testen*

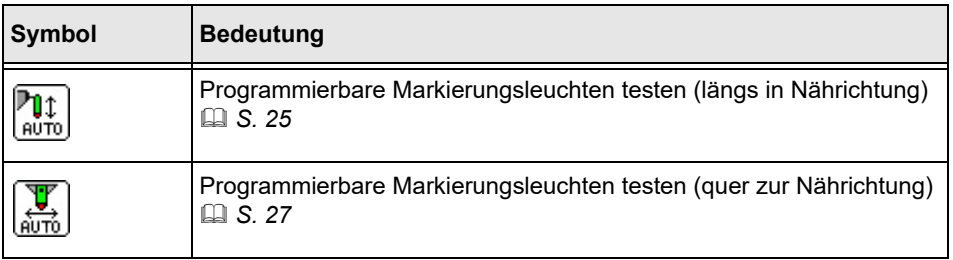

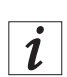

# **Information**

Ist nur eine der programmierbaren Markierungsleuchten aktiv, wechselt das Menü direkt in das entsprechende Untermenü.

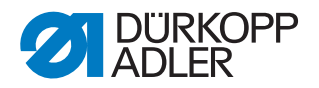

#### <span id="page-26-0"></span>**3.3.1 Programmierbare Markierungsleuchten testen (längs)**

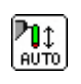

 $\%$  Die Anzeige wechselt zu programmierbare Markierungsleuchten testen.

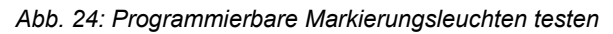

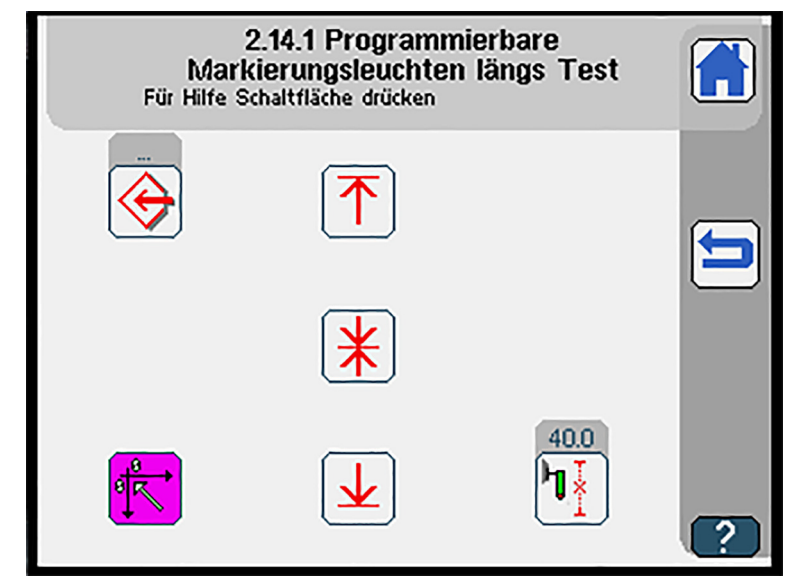

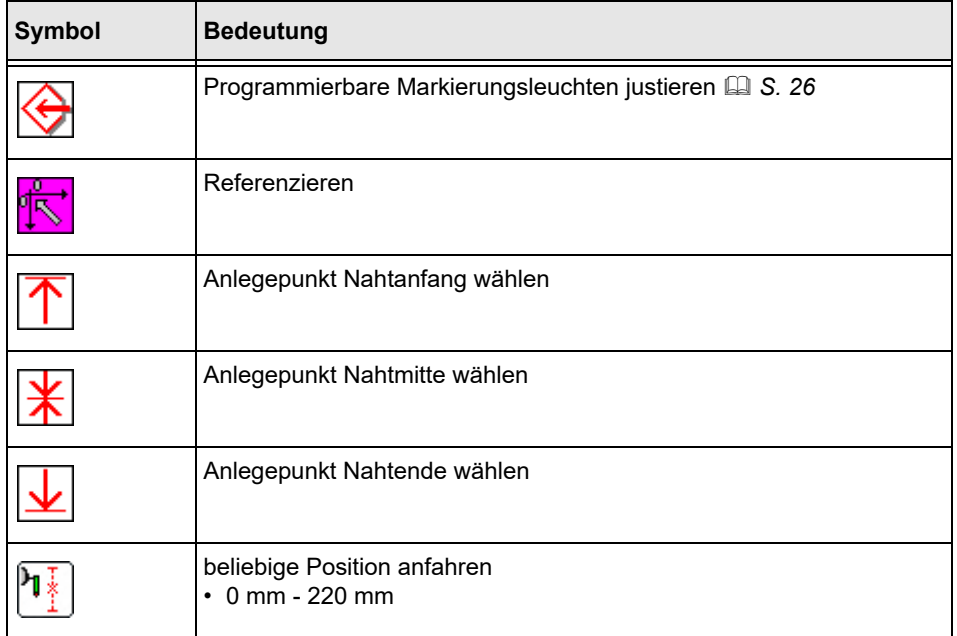

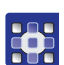

So testen Sie die programmierbaren Markierungsleuchten:

- 1. Schaltfläche drücken.
- $\%$  Die Referenzfahrt wird ausgeführt.
- 2. Schaltfläche  $\left|\uparrow\right|$ ,  $\left|\bigstar\right|$  oder  $\left|\bigstar\right|$  drücken.
- $\%$  Der gewünschte Anlegepunkt ist ausgewählt.

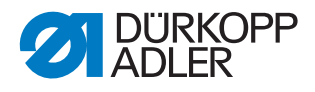

- 3. Schaltfläche $\left[\begin{matrix} \frac{1}{2} \\ 1 \end{matrix}\right]$ drücken.
- 4. Gewünschten Wert über die Zahlentastatur eingeben.
- 5. Mit **OK** bestätigen.

# <span id="page-27-0"></span>**3.3.2 Programmierbare Markierungsleuchten justieren (längs)**

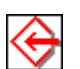

- $\%$  Die Anzeige wechselt zu programmierbare Markierungsleuchten justieren.
- *Abb. 25: Programmierbare Markierungsleuchten justieren (längs)*

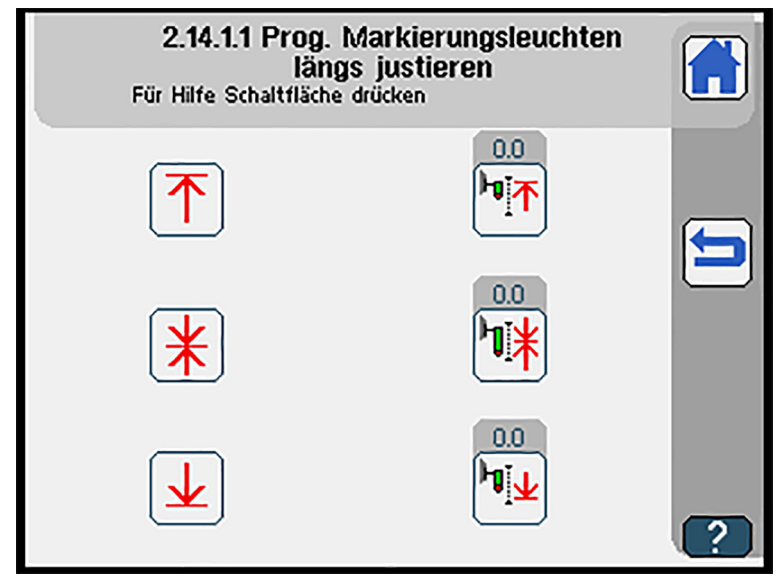

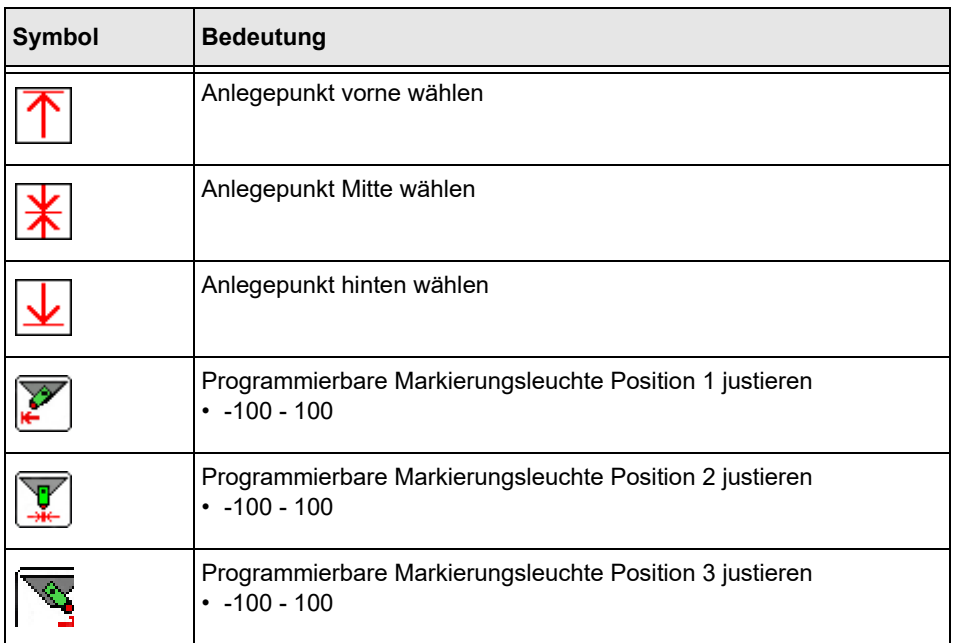

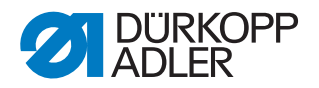

#### <span id="page-28-0"></span>**3.3.3 Programmierbare Markierungsleuchten testen (quer)**

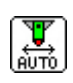

 $\%$  Die Anzeige wechselt zu programmierbare Markierungsleuchten testen.

*Abb. 26: Programmierbare Markierungsleuchten testen*

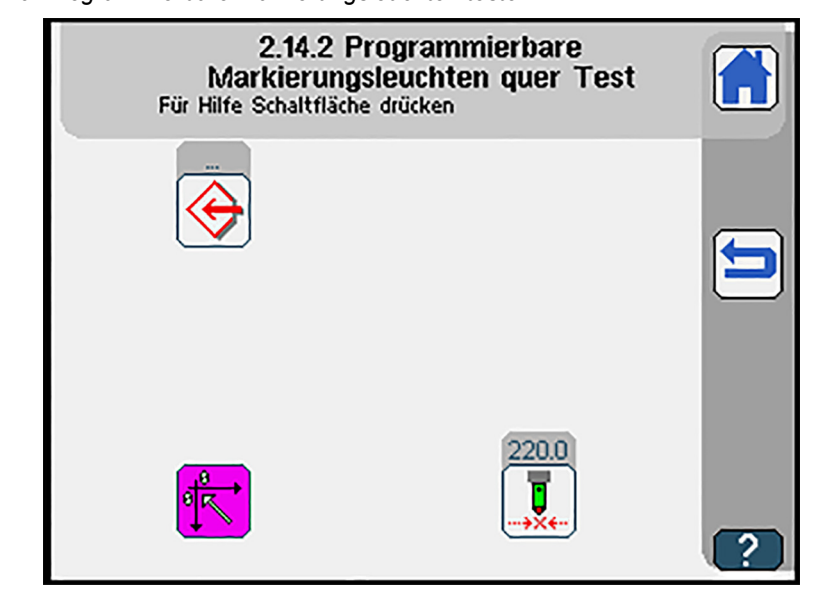

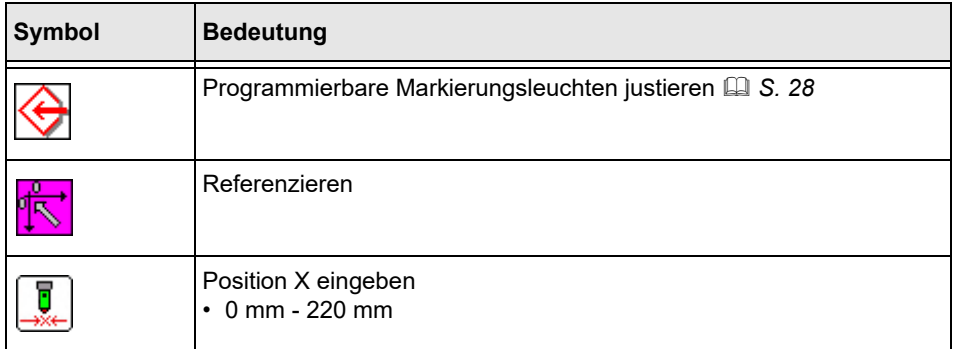

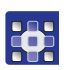

So testen Sie die programmierbaren Markierungsleuchten:

- 1. Schaltfläche  $\sqrt{\sqrt{N}}$  drücken.
- Die Referenzfahrt wird ausgeführt.
- 2. Schaltfläche  $\left|\uparrow\right|$ ,  $\left|\downarrow\right|$  oder  $\left|\downarrow\right|$  drücken.
- $\%$  Der gewünschte Anlegepunkt ist ausgewählt.
- 3. Schaltfläche  $\frac{1}{2}$  drücken.
- 4. Gewünschten Wert über die Zahlentastatur eingeben.
- 5. Mit **OK** bestätigen.

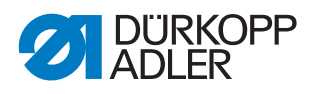

# <span id="page-29-0"></span>**3.3.4 Programmierbare Markierungsleuchten justieren (quer)**

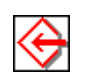

 Die Anzeige wechselt zu programmierbare Markierungsleuchten justieren.

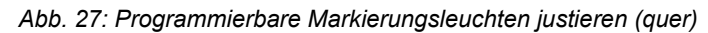

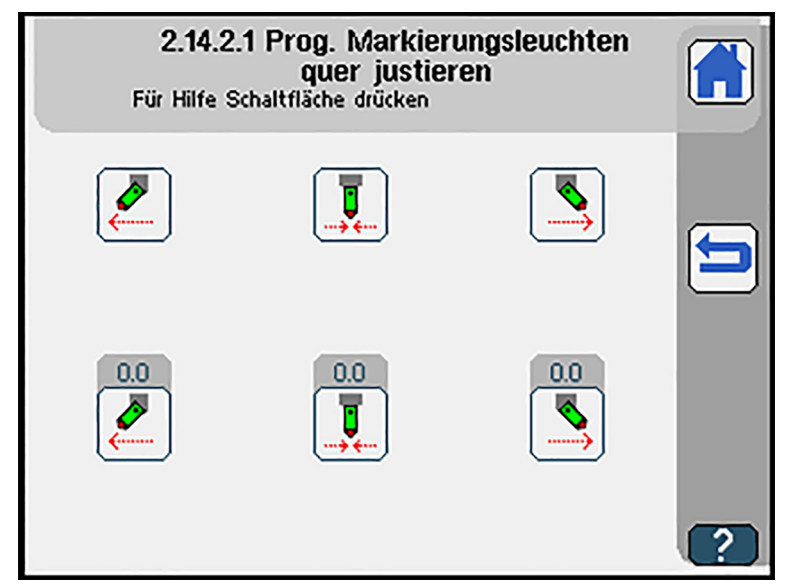

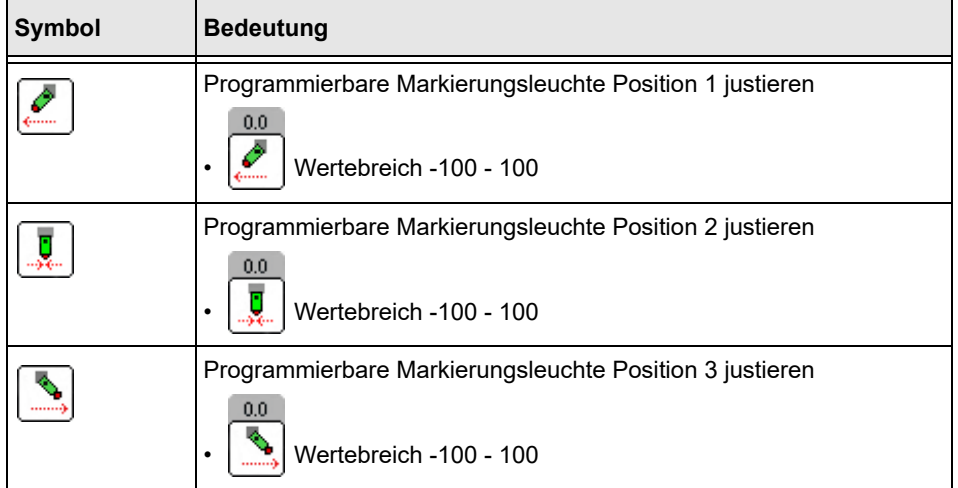

# <span id="page-30-0"></span>**4 Anhang**

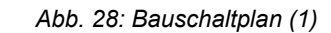

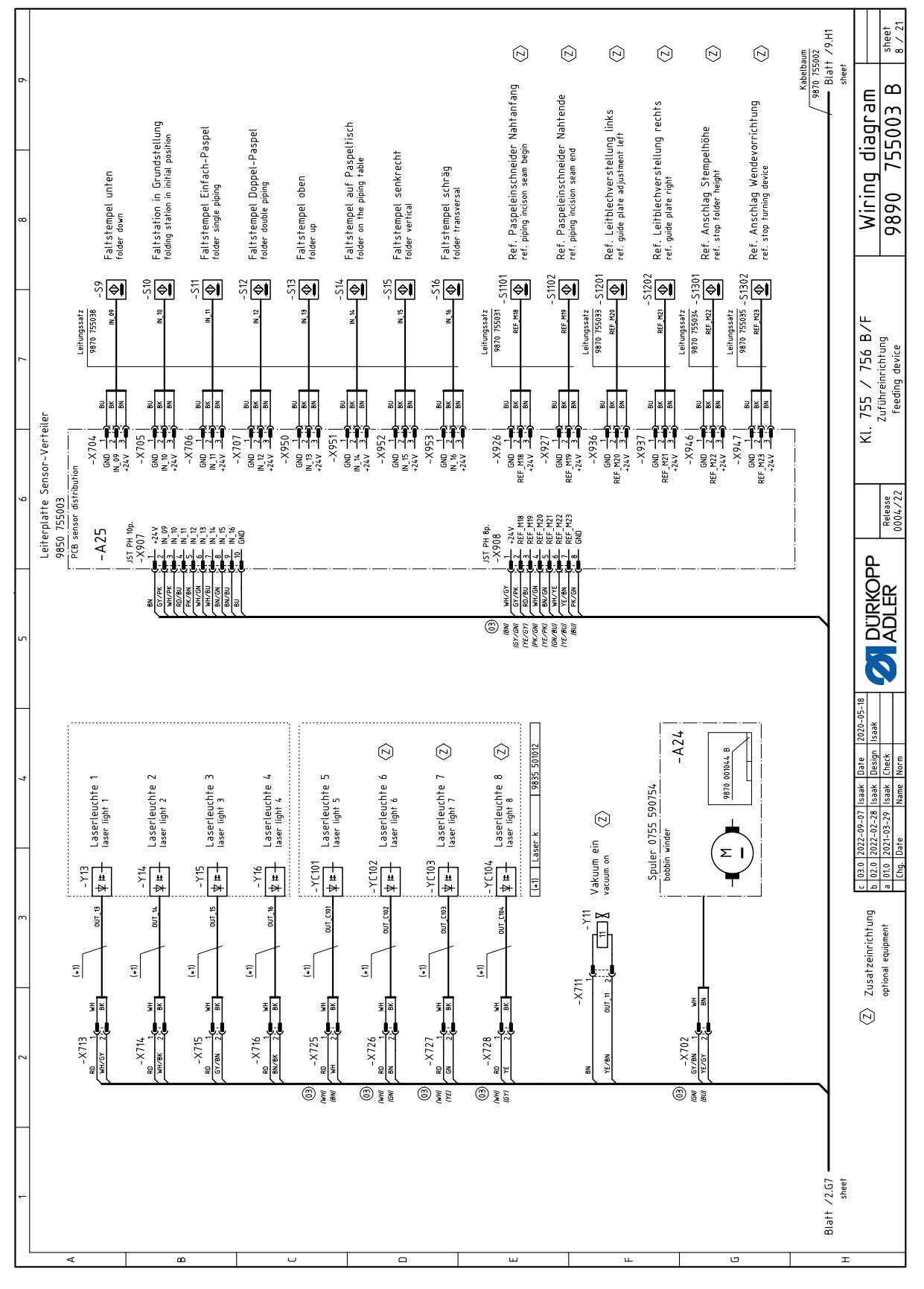

<span id="page-31-0"></span>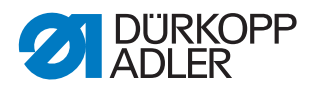

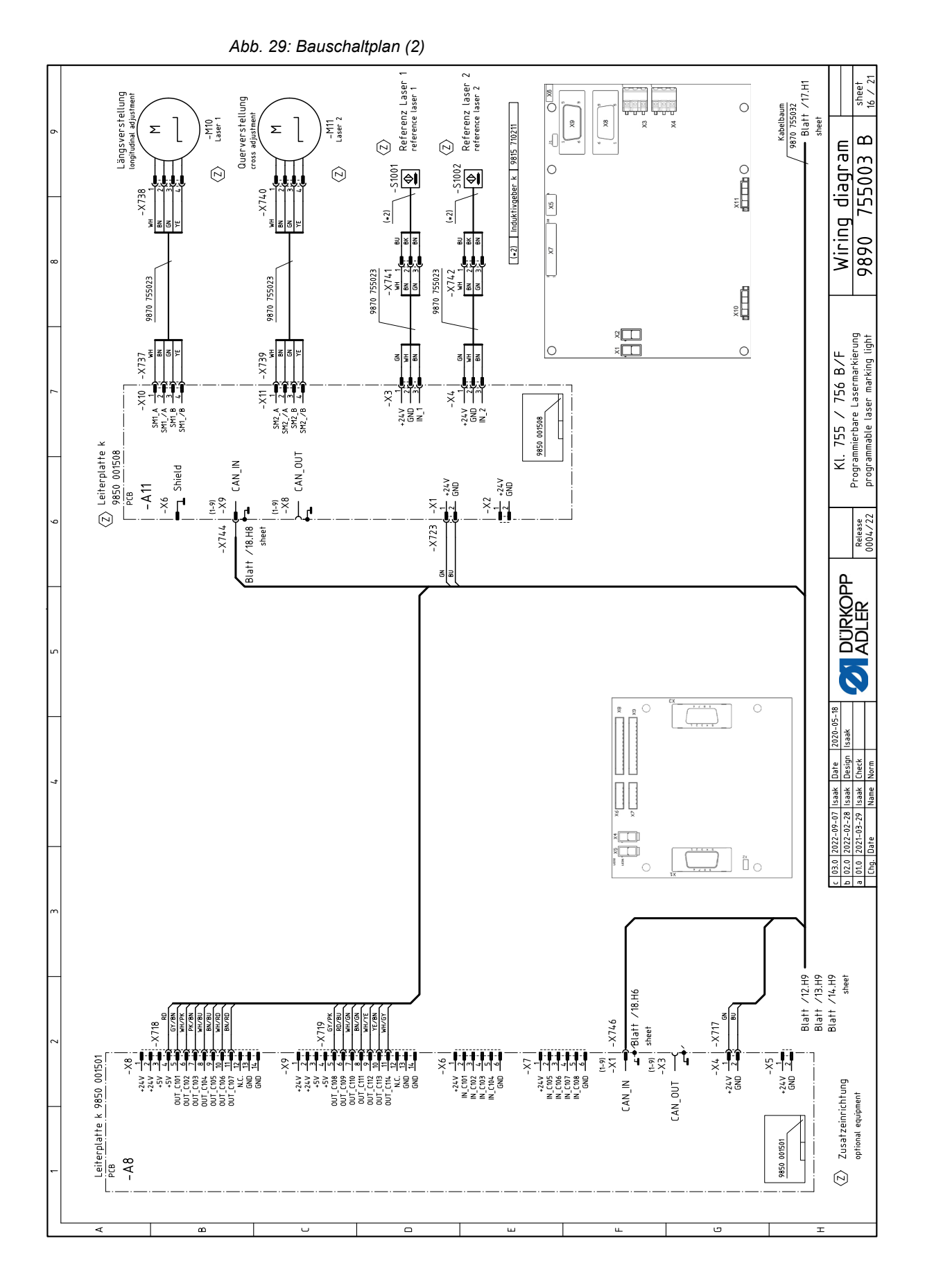

Zusatzanleitung 755/756 - 01.0 - 11/2023

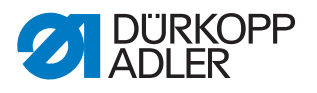

<span id="page-32-0"></span>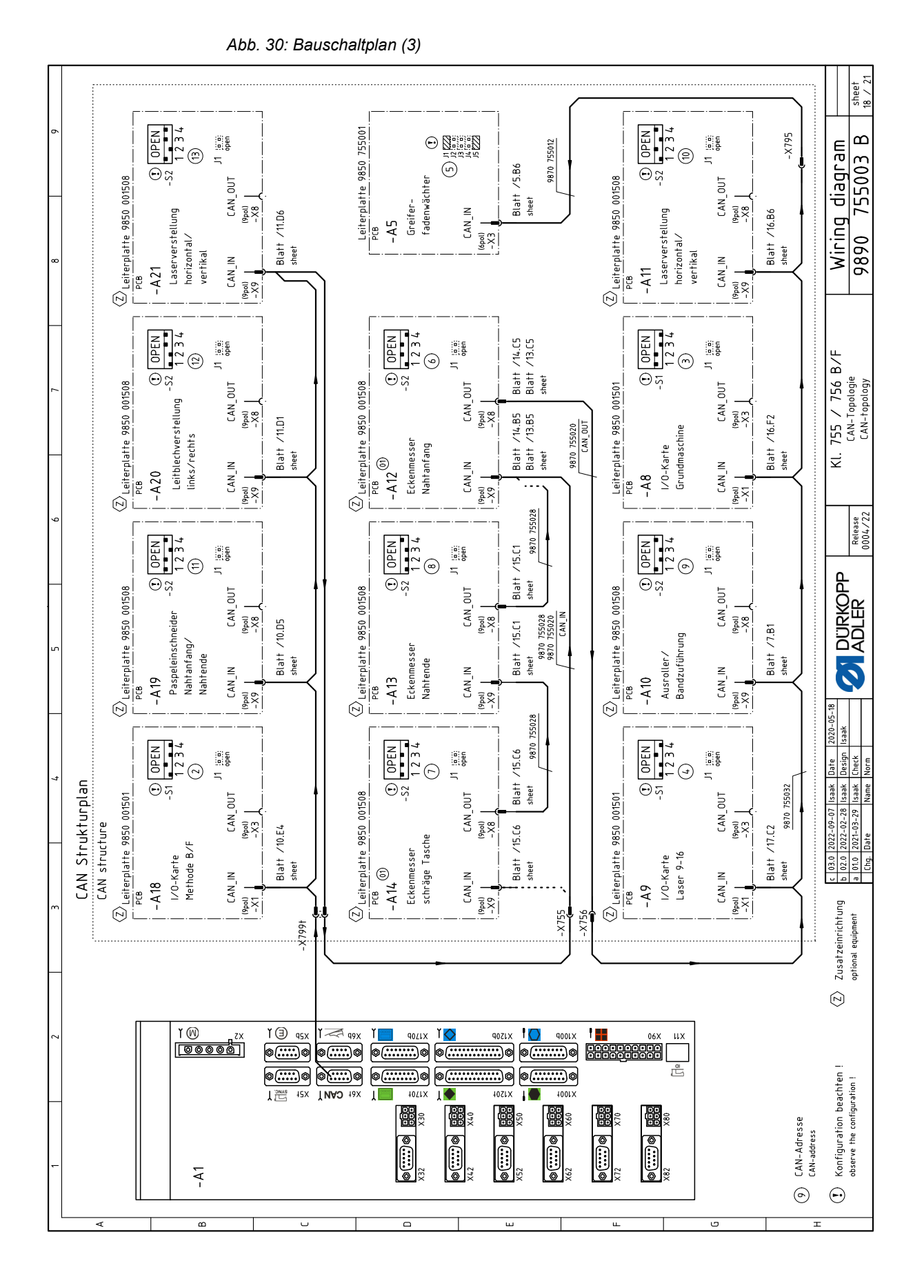

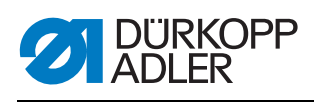

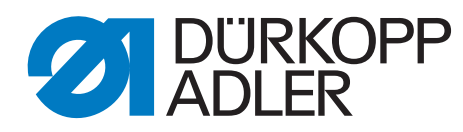

DÜRKOPP ADLER GmbH Potsdamer Str. 190 33719 Bielefeld **Germany** Phone: +49 (0) 521 925 00 E-Mail: service@duerkopp-adler.com www.duerkopp-adler.com

> Subject to design changes - Part of the machines shown with additional equipment - Printed in Germany<br>© Dürkopp Adler GmbH - Additional Instructions - 0791 755702 DE - 01.0 - 11/2023 Subject to design changes - Part of the machines shown with additional equipment - Printed in Germany © Dürkopp Adler GmbH - Additional Instructions - 0791 755702 DE - 01.0 - 11/2023